# Annex 11- Guidelines for Filming & Editing Video Demonstrations for UIAA Ice Climbing Competitions

#### UNION INTERNATIONALE DES ASSOCIATIONS D'ALPINISME

#### What do you need?

- A. Movie making program: There are lots of video editing programs available, but we recommend Davinci Resolve (ver. 17) download it [Here] for free. If you decide to use another program most work in a similar way, so the directions below should still apply, however the files should be provided in a format supported by YouTube.
- B. Filming Device: Camcorder or Smart phone with tripod
- C. Computer

#### **Filming Guidelines**

- A. Always shoot with tripod It will make video editing easier.
- B. Take the whole climb as one shot/file falls etc. can be edited out later.
- C. Have the whole climber in the shot all the time, but zoom in enough so that the viewer can see as much detail as possible. All clipping points should be shown, and the route always climbed in the manner it would be climbed by the athletes.
- D. The videos should be filmed in a high enough quality to be seen on a large TV screen.
- E. Put an ice tool on every hold on the route and take a picture the pictures taken will be inserted into the video.

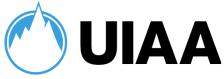

#### What to do before editing

Copy the videos and photos from your capture device onto your computer and store them somewhere you can access them easily in the same folder.

## Now you're ready to start editing your video

## Launch your DaVinci Resolve program

Get ready to edit your video by clicking [New Project] in the lower right menu.

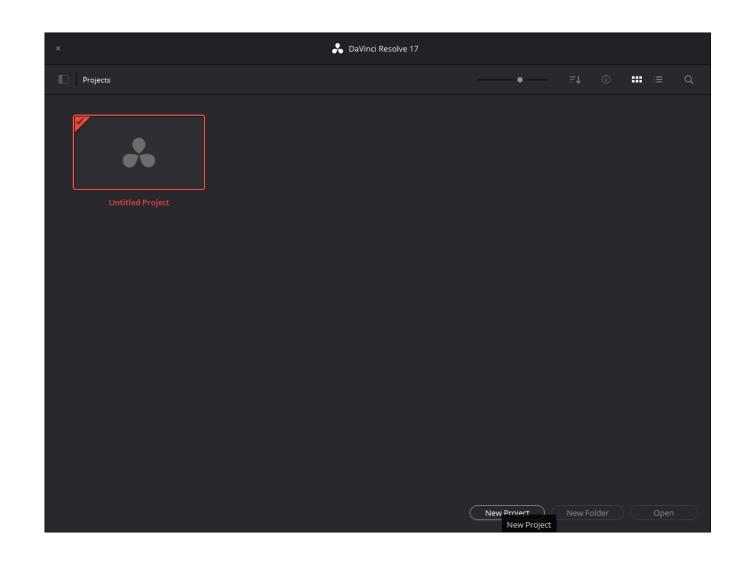

#### **DaVinci Resolve Main menu**

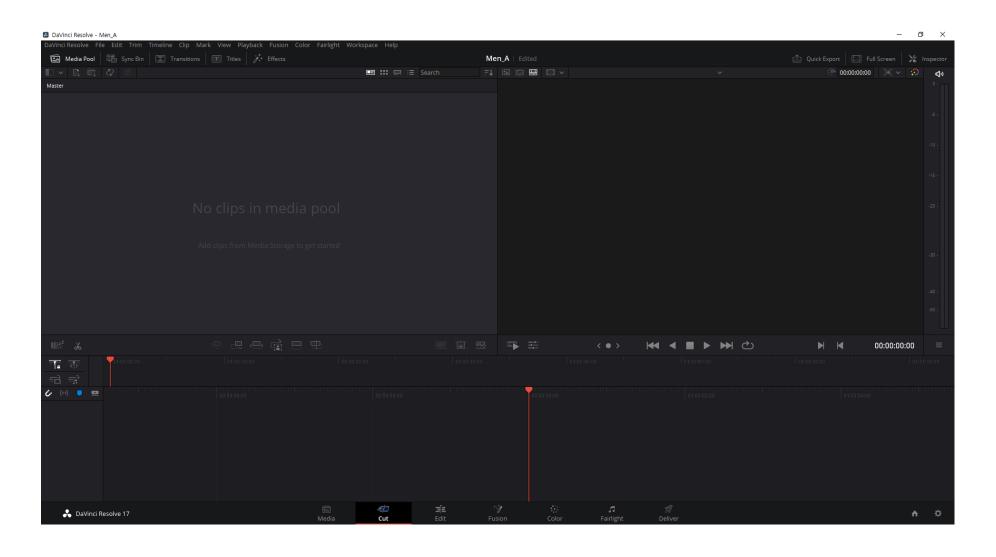

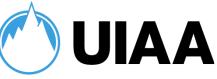

#### Import source files

Import source files (movie and photos)

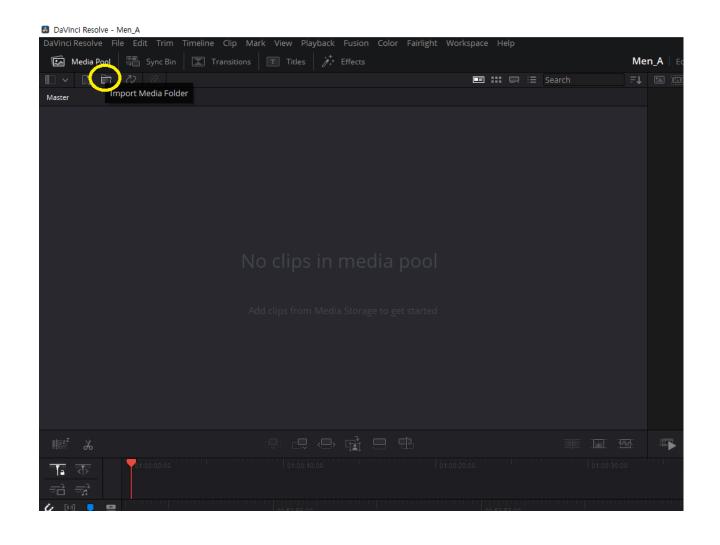

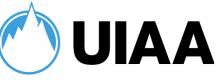

#### Import source files

Now you can see your source files (Movie and photos folder)

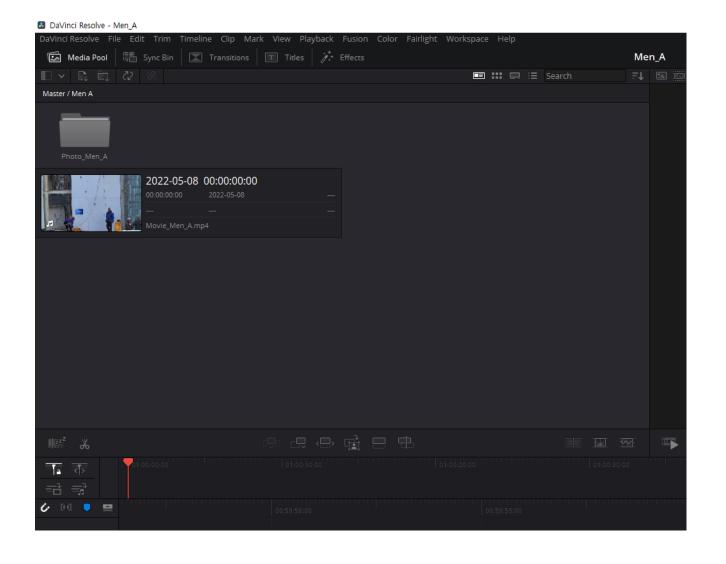

# UIAA

#### Insert movie into timeline

Drag and drop it into the upper timeline area.

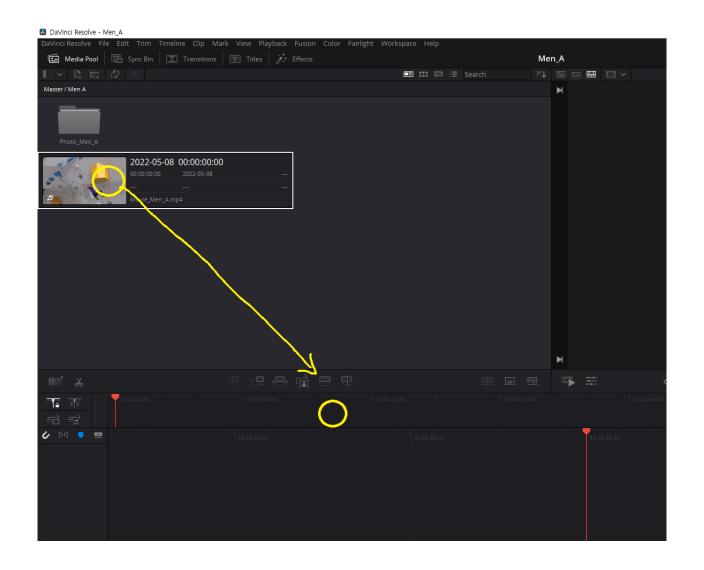

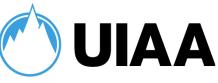

#### **Basic editing your movie**

The video can now be viewed in the preview box.

You can play and stop with "Spacebar" on you keyboard.

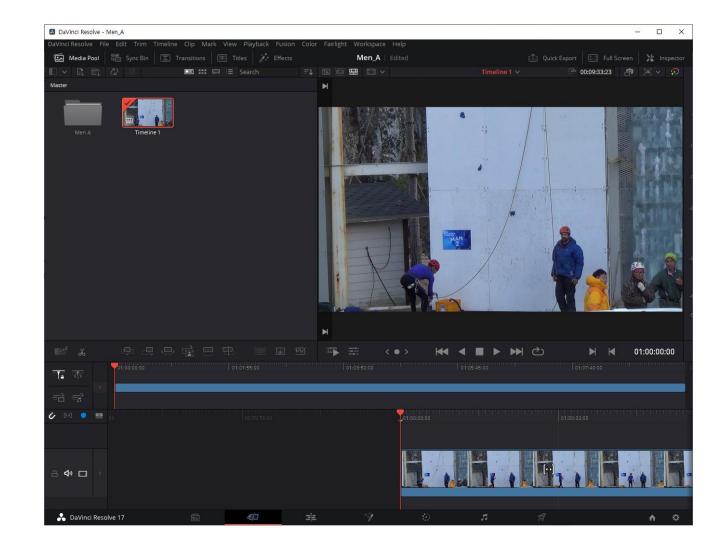

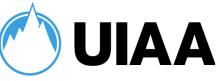

#### **Editing movie**

You can Split Clips with the Scissors icon in the yellow circle.

You can navigate with the red arrow by dragging side to side (red circle).

Use split clips and navigation to remove unnecessary parts of the video – such as falls or stops to create one continuous climb – the editing does not need to be perfect – but don't miss any moves out.

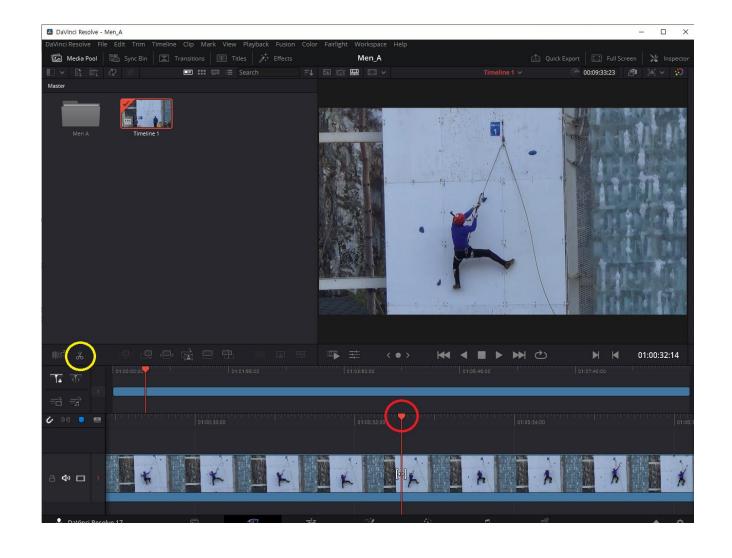

# UIA

#### Ready to insert hold photos

Open the folder containing the hold pictures.

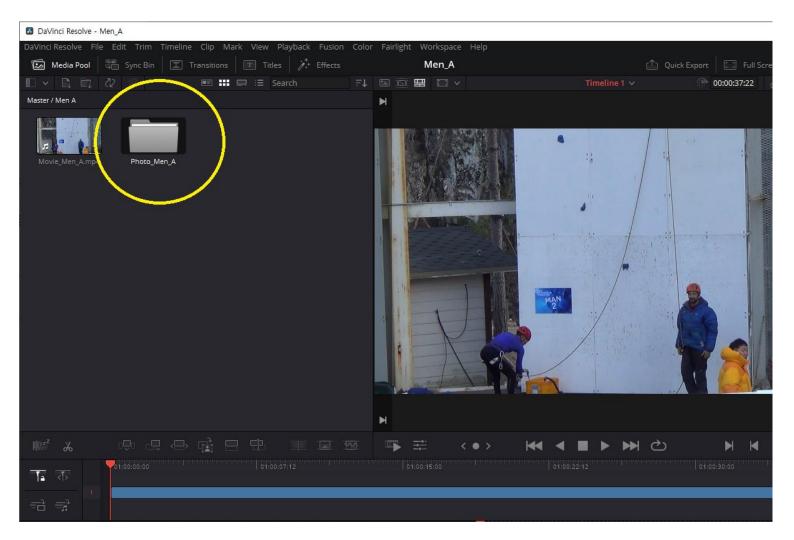

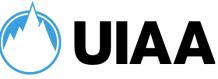

#### **Insert hold photo**

Drag the corresponding hold image and insert it into the video in the position marked in yellow circle – this corresponds with the point on the timeline that this hold is used.

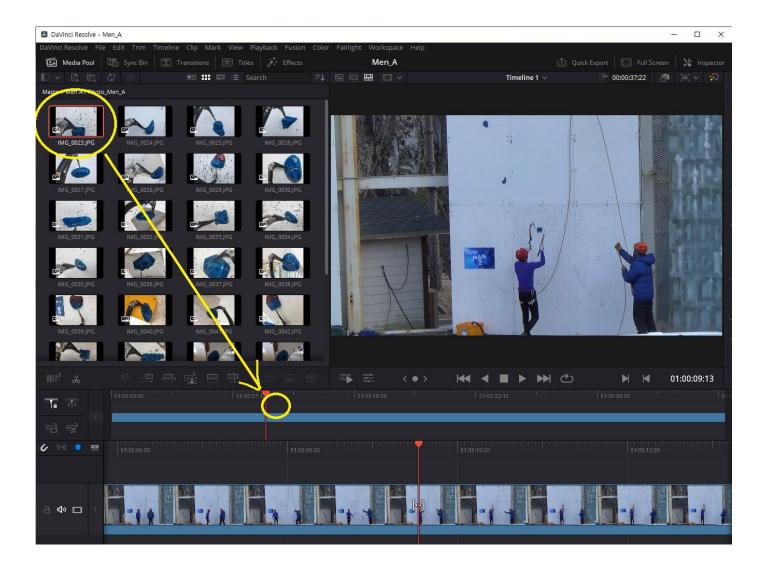

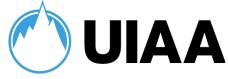

#### Edit photo locations and size

Yellow – This blue bar controls how long the photo is displayed for – you can drag it sideways to increase.

Green - The tool screen can be opened and closed.

White - You can reduce the size of a picture by a percentage.

Purple - Specifies the location where the photo is displayed on the movie.

Use the same size and the same location for all photos on the screen.

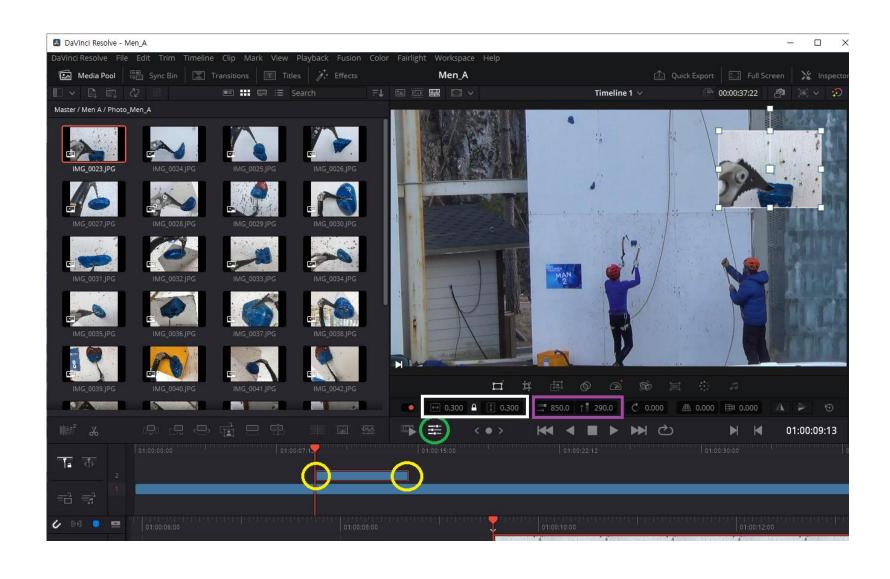

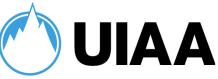

#### **Insert Text**

Yellow – Title effect

Red - Drag Basic text to add it to the timeline.

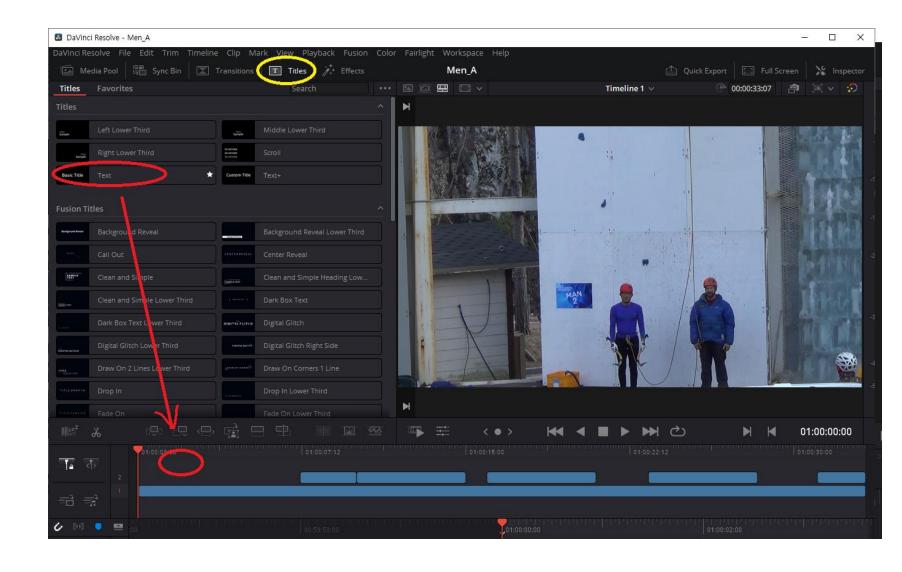

## International Climbing and Mountaineering Federation UNION INTERNATIONALE DES ASSOCIATIONS D'ALPINISME

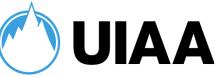

#### **Edit text**

Yellow – You can change the font and set the color, size, etc.

Make sure the text can be read against the background colour.

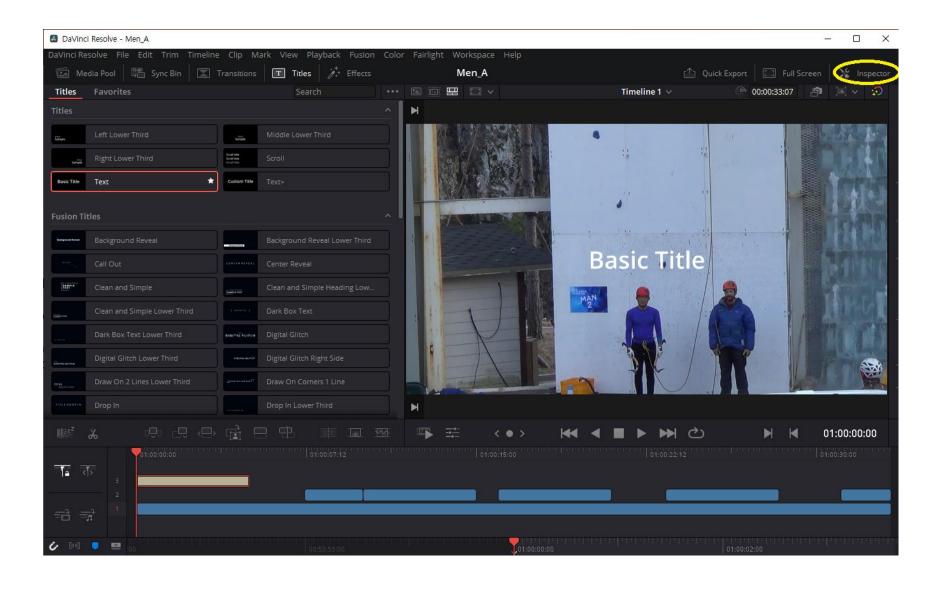

## International Climbing and Mountaineering Federation UNION INTERNATIONALE DES ASSOCIATIONS D'ALPINISME

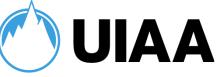

#### **Edit complete!!**

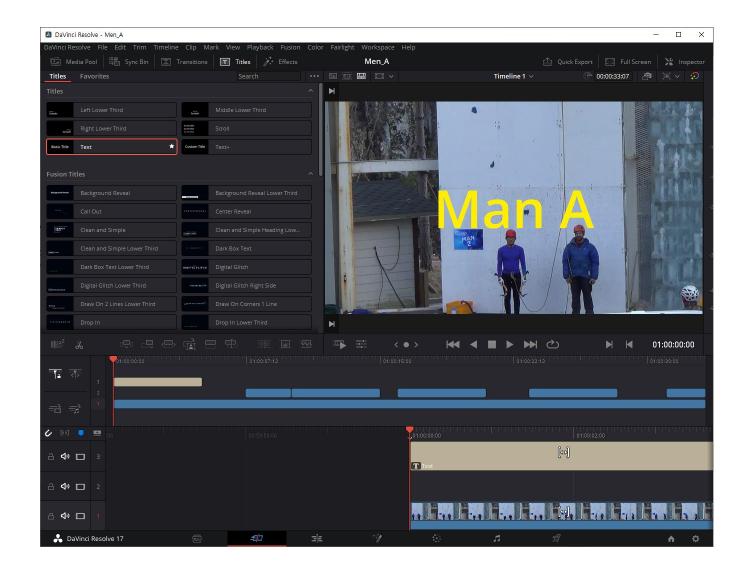

### International Climbing and Mountaineering Federation UNION INTERNATIONALE DES ASSOCIATIONS D'ALPINISME

( ) UIAA

#### **Export the movie!**

Now you need to export the movie so that it is in a playable format.

Click on quick export (yellow) and choose the location to save the edited video.

The export generally takes quite a long time.

Once the movie has been exported you can send it together with the other qualification demonstrations to the UIAA Event Coordinator for upload to the UIAA YouTube channel. Then the athletes can watch!

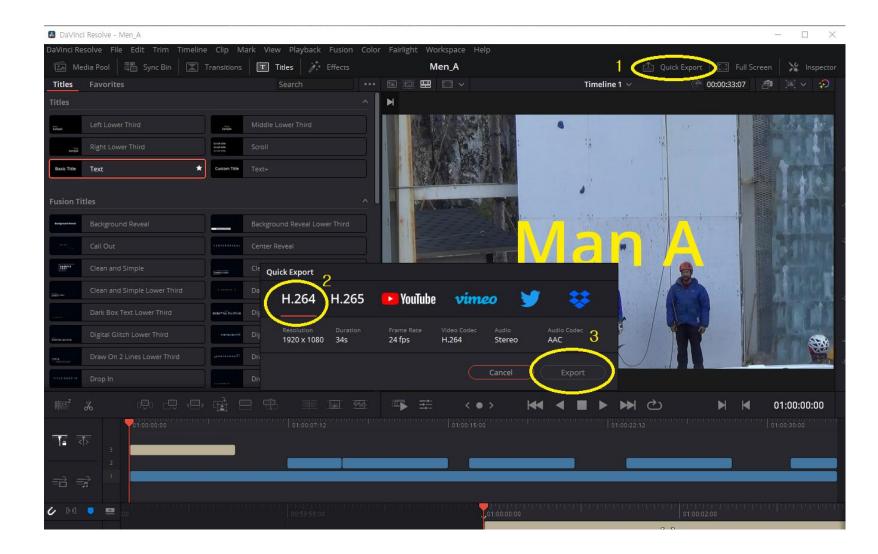